# brother

## **Руководство по шитью**

Munin

miniministry

В этом руководстве описаны полезные советы по шитью, а также технологии использования различных строчек.

innin

Обязательно сначала прочтите «ВАЖНЫЕ ИНСТРУКЦИИ ПО БЕЗОПАСНОСТИ» в руководстве пользователя.

Подробную инструкцию см. в руководстве пользователя.

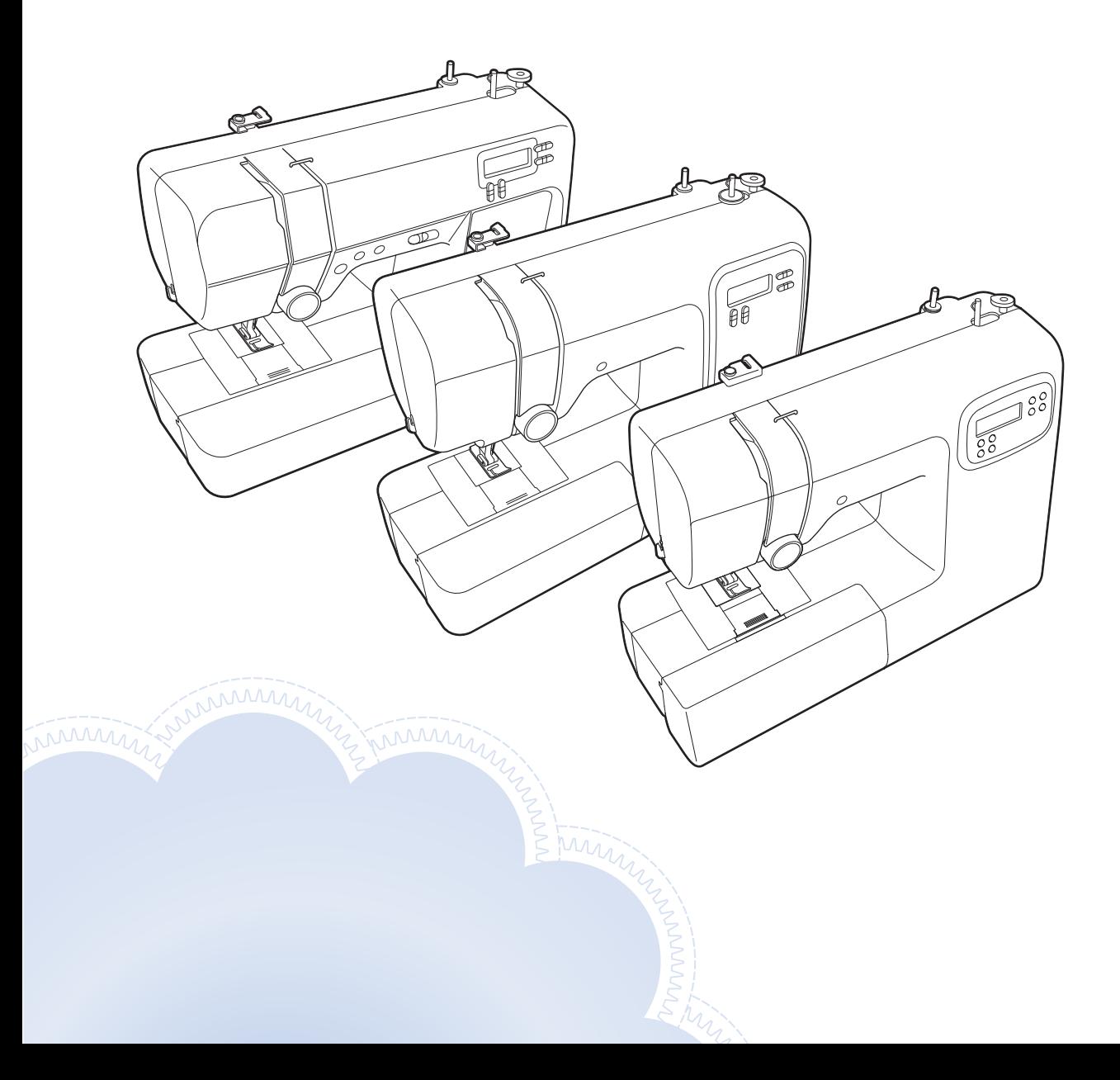

## **СОДЕРЖАНИЕ**

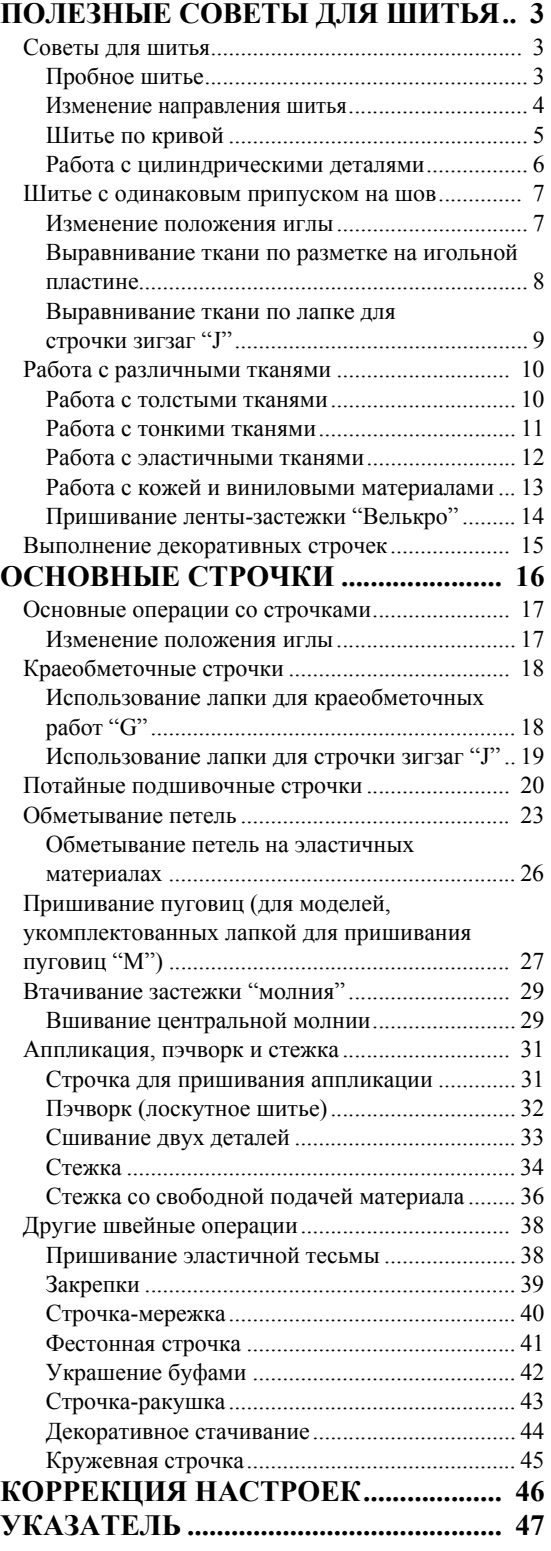

## <span id="page-2-0"></span>**ПОЛЕЗНЫЕ СОВЕТЫ ДЛЯ ШИТЬЯ**

#### <span id="page-2-1"></span>**Советы для шитья**

#### <span id="page-2-2"></span>■ **Пробное шитье**

Перед началом работы рекомендуется выполнить пробное шитье на ненужном отрезке такого же материала и с такой же нитью, которая будет использоваться в работе.

Проверьте результаты шитья и отрегулируйте натяжение нити, ширину строчки и длину стежка соответственно количеству слоев ткани и выбранной строчке.

### **Примечание**

- Другие факторы, такие как толщина ткани, стабилизирующий материал и т. п., также влияют на качество строчки, поэтому всегда необходимо выполнить несколько пробных строчек, прежде чем переходить к самому изделию.
- При выполнении атласных строчек может возникнуть стягивание, поэтому необходимо использовать стабилизирующий материал.

#### <span id="page-3-0"></span>■ **Изменение направления шитья**

#### a**Когда строчка дойдет до угла, остановите швейную машину.**

Оставьте иглу опущенной (в материале). Если игла остается в верхнем положении после остановки машины, опустите ее.

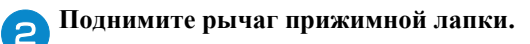

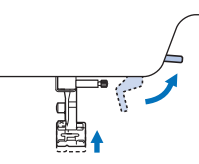

#### c**Переверните ткань.**

Материал поворачивайте вокруг иглы.

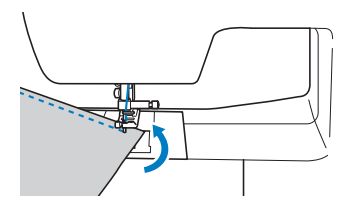

d**Опустите рычаг прижимной лапки <sup>и</sup> продолжайте шить.**

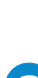

## <span id="page-4-0"></span>■ **Шитье по кривой**

Чтобы шить по кривой, остановите шитье и немного измените направление шитья. Инструкции по шитью с одинаковым припуском на шов см. в разделе "[Шитье](#page-6-2) с [одинаковым](#page-6-2) припуском на шов", с. 7.

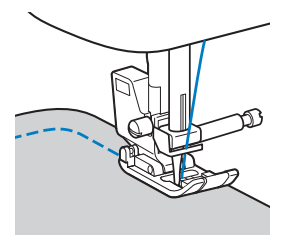

При шитье строчкой "зигзаг" вдоль кривой линии уменьшите длину стежка, чтобы получить более красивую строчку.

#### <span id="page-5-0"></span>■ **Работа с цилиндрическими деталями**

Если снять плоскую платформу, можно использовать режим "свободный рукав", который упрощает работу с цилиндрическими деталями (например, с манжетами и брючинами).

<span id="page-5-1"></span>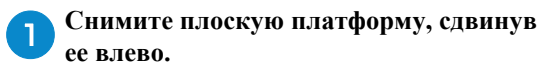

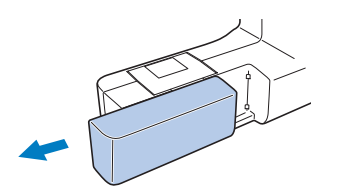

b**Наденьте деталь, <sup>с</sup> которой вы работаете, на рукавную платформу и выполните шитье, начиная сверху.**

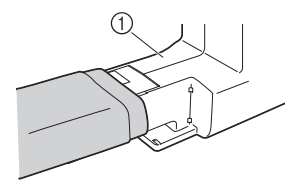

1 Рукавная платформа

c**Когда вы закончите работу <sup>с</sup> рукавной платформой, установите плоскую платформу на место.**

#### <span id="page-6-2"></span><span id="page-6-0"></span>**Шитье с одинаковым припуском на шов**

Для получения ровного шва начните шить так, чтобы припуск на шов находился справа от прижимной лапки, и сохраняйте постоянное расстояние от края материала до правого края лапки или до разметки на игольной пластине.

#### <span id="page-6-1"></span>■ **Изменение положения иглы**

Положение иглы, используемое в качестве основной линии, различается для прямой строчки с левым положением иглы и прямой строчки со средним (центральным) положением иглы.

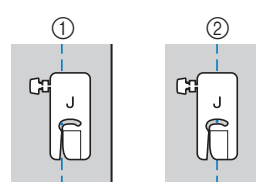

- 1 Прямая строчка (левое положение иглы)
- 2 Прямая строчка (среднее (центральное) положение иглы)

Если для ширины прямой строчки (с левым положением иглы) выбрана стандартная настройка (0,0 мм), расстояние от положения иглы до правого края прижимной лапки составляет 12 мм. Если изменить ширину строчки (в диапазоне от 0 до 7,0 мм), то положение иглы тоже изменится. Если изменить ширину строчки и при шитье совмещать край материала с правым краем прижимной лапки, можно получить припуск на шов фиксированной ширины.

<span id="page-6-4"></span><span id="page-6-3"></span>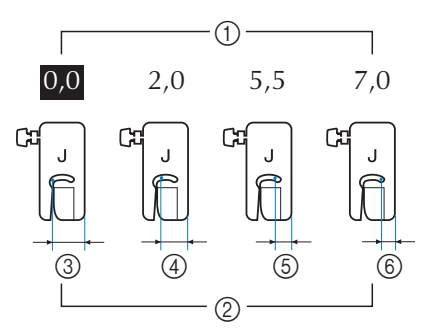

- (1) Настройка ширины строчки
- 2 Расстояние от положения иглы до правого края прижимной лапки
- 3 12,0 мм
- $(4)$  10.0 мм
- 5 6,5 мм
- 6 5,0 мм

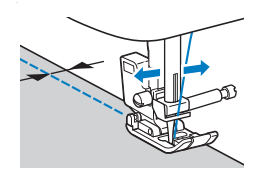

• Для получения более подробной информации о положении иглы см. "Изменение [положения](#page-16-2) иглы", с. 17.

#### <span id="page-7-0"></span>■ **Выравнивание ткани по разметке на игольной пластине**

Разметка игольной пластины показывает расстояние от иглы при выполнении прямой строчки (с иглой в левом положении). При шитье совмещайте край ткани с отметкой на игольной пластине. Цена деления шкалы, расположенной на игольной пластине, составляет 3 мм, цена деления шкалы, следующая за областью игольной пластины, составляет 5 мм.

#### **Для строчек с левым положением иглы (Ширина строчки: 0,0 мм)**

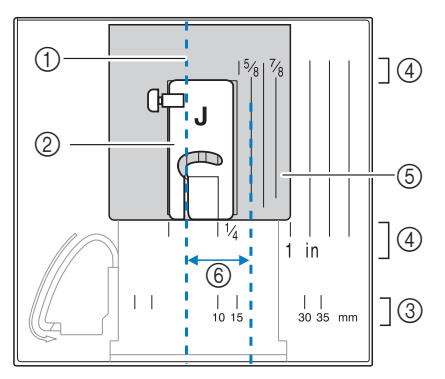

- 1 Шов
- 2 Прижимная лапка
- 3 Миллиметры
- 4 Дюймы
- 5 Игольная пластина
- 6 16 mm

#### <span id="page-8-0"></span>■ **Выравнивание ткани по лапке для строчки зигзаг "J"**

По метке на лапке для строчки зигзаг "J" можно выполнить строчку с отступом около 5 мм от края ткани. Если вы используете эту функцию, выберите прямую строчку и задайте ширину строчки 2,0 мм.

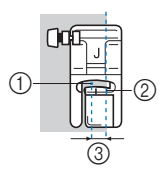

- 1 Ширина строчки 2,0 мм
- 2 Метка
- 3 5 мм

#### <span id="page-9-0"></span>**Работа с различными тканями**

#### <span id="page-9-4"></span><span id="page-9-1"></span>■ **Работа с толстыми тканями**

#### **Если ткань не помещается под прижимной лапкой**

При поднятии рычаг прижимной лапки может фиксироваться в двух разных положениях. Если материал не помещается под прижимную лапку (например, при сшивании деталей из плотной ткани), поднимите рычаг прижимной лапки в самое верхнее положение, чтобы можно было поместить материал под прижимную лапку.

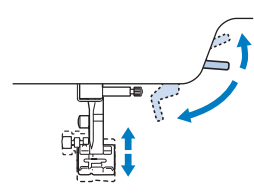

#### **Если материал не подается**

При работе с плотными материалами (например, при работе с джинсовой тканью или при стежке) ткань может не подаваться в начале шитья, если прижимная лапка расположена не горизонтально (как показано ниже). В этом случае для равномерной подачи материала используйте фиксатор прижимной лапки (нажмите черную кнопку слева) на лапке для строчки "зигзаг" "J", чтобы прижимная лапка при шитье оставалась в горизонтальном положении.

Если прижимная лапка перекошена слишком сильно, подложите под пластину прижимной лапки кусок плотной бумаги или ткани (такой же толщины, как и толщина материала), чтобы можно было правильно начать шитье.

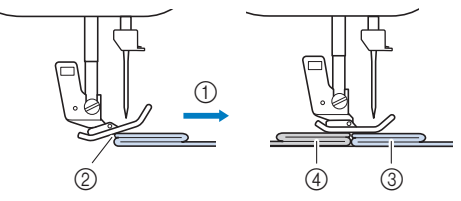

- **1 Направление шитья**
- 2 Перекос
- 3 Рабочий материал
- 4 Кусок ткани или плотной бумаги

<span id="page-9-3"></span><span id="page-9-2"></span>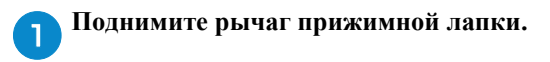

- b**Совместите начало строчки <sup>и</sup> правильно расположите ткань.**
	- c**Удерживая лапку для строчки зигзаг "J" в горизонтальном положении, удерживайте нажатым фиксатор прижимной лапки (черную кнопку слева) и опустите рычаг прижимной лапки.**

 $\overline{a}$ 

- (1) Фиксатор прижимной лапки (черная кнопка)
- d**Освободите фиксатор прижимной лапки (черная кнопка).**
	- →Прижимная лапка остается в горизонтальном положении, позволяющем подавать ткань.

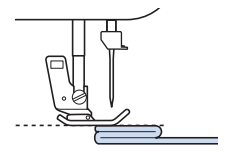

→После прошивания шва прижимная лапка вернется в исходное положение.

## **ОСТОРОЖНО**

**• При обработке материала толще 6 мм или при проталкивании материала со слишком большим усилием игла может погнуться или сломаться.**

### <span id="page-10-1"></span><span id="page-10-0"></span>■ **Работа с тонкими тканями**

При работе с тонким материалом возможны перекос строчки или неправильная подача материала. Если это произошло, поместите тонкую бумагу или стабилизирующий материал под ткань и шейте вместе с тканью. Когда вы закончите шить, оторвите бумагу.

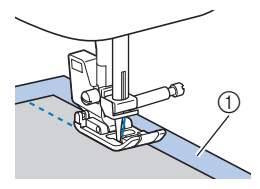

1 Стабилизирующий материал или бумага

### <span id="page-11-1"></span><span id="page-11-0"></span>■ **Работа с эластичными тканями**

Сначала сметайте детали из ткани друг с другом, затем шейте, не растягивая ткань. Если строчка смещается, подложите под материал нетканый водорастворимый стабилизатор и шейте вместе с ним.

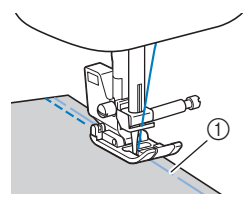

(1) Сметка

Для получения наилучших результатов при работе с трикотажными тканями используйте эластичные строчки. Также обязательно используйте иглу для трикотажного материала (Игла с закругленным острием (золотистая)). Ниже изображены рекомендованные и соответствующие строчки.

## $\mathbf{m}^{\mathbf{m}}$  $rac{2}{3}$

\* В зависимости от модели строчки могут отличаться. Проверьте доступные строчки на корпусе машины, а затем введите номер строчки.

#### **Примечание**

• При использовании водорастворимого стабилизатора обязательно следуйте инструкциям производителя. Стабилизатор может быть несовместим с некоторыми тканями.

#### <span id="page-12-1"></span><span id="page-12-0"></span>■ **Работа с кожей и виниловыми материалами**

Перед началом работы с материалами, которые могут прилипнуть к прижимной лапке (например, с кожей или виниловыми тканями), установите шагающую лапку\* или скользящую лапку\*.

\* Эти лапки приобретаются отдельно. Обратитесь к официальному дилеру Brother .

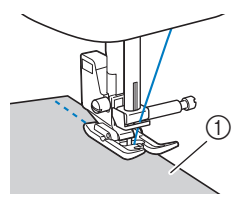

(1) Кожа

Если кожа или виниловая ткань прилипает к плоской платформе, положите на плоскую платформу лист бумаги или кальки, чтобы материал перемещался равномерно.

Если расположить лист бумаги или кальки так, чтобы он не закрывал игольную пластину, бумага не будет пришита к материалу.

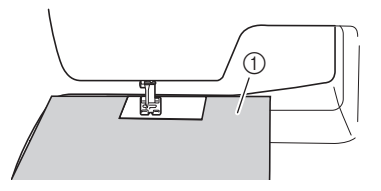

1 Лист бумаги или кальки

#### **Примечание**

- С помощью шагающей лапки можно выполнять только прямые строчки или строчки "зигзаг". Не используйте шагающую лапку для выполнения обратных стежков.
- При шитье с шагающей лапкой шейте на средней или малой скорости.
- Если вы используете шагающую лапку, предварительно выполните пробное шитье на небольшом отрезке такой же кожи или винила и убедитесь, что лапка не оставляет на нем следов.

<span id="page-13-0"></span>■ **Пришивание ленты-застежки "Велькро"**

## <span id="page-13-1"></span>**ОСТОРОЖНО**

- **• Используйте только неклейкие ленты-застежки "велькро", предназначенные для шитья. Клей, приставший к игле или шпульному колпачку, может стать причиной неисправностей.**
- **• Если для пришивания лентызастежки "велькро" используется тонкая игла (65/9 – 75/11), игла может погнуться или сломаться.**

#### **Примечание**

• Перед началом шитья приметайте ленту-застежку "велькро" к ткани.

Перед началом шитья убедитесь, что игла проходит через ленту-застежку "велькро", повернув маховик и опустив иглу в лентузастежку "велькро". Затем прошейте край ленты-застежки "велькро" на малой скорости.

Если игла не проходит через ленту-застежку "велькро", снимите иглу и установите вместо нее иглу для более плотных тканей. Подробнее см. раздел "Сочетание материала, нити и иглы" в руководстве пользователя.

![](_page_13_Figure_9.jpeg)

1 Край ленты-застежки "велькро"

### <span id="page-14-0"></span>**Выполнение декоративных строчек**

![](_page_14_Figure_2.jpeg)

## <span id="page-15-0"></span>**ОСНОВНЫЕ СТРОЧКИ**

Воспользуйтесь "Таблицей строчек" по адресу " http://s.brother/cmkag/ ".

## **ОСТОРОЖНО**

**• Прежде чем менять прижимную лапку, обязательно выключите машину, иначе случайное нажатие педали или другой кнопки может привести к запуску машины. Подробнее о замене прижимной лапки см. в руководстве пользователя.**

#### <span id="page-16-0"></span>**Основные операции со строчками**

Прямые строчки используются для выполнения простых швов.

![](_page_16_Picture_3.jpeg)

a**Приметайте или скрепите булавками детали из ткани.**

b**Установите лапку для строчки зигзаг "J".**

c**Выберите строчку.**

- $\equiv \equiv \equiv 0$
- В зависимости от модели строчки могут отличаться. Проверьте доступные строчки на корпусе машины, а затем введите номер строчки.

d**Опустите иглу <sup>в</sup> ткань <sup>в</sup> месте начала строчки.**

- e**Приступайте <sup>к</sup> шитью.**
	- Подробнее см. "Начало шитья" в руководстве пользователя.
	- Подробнее о выполнении обратных/ закрепляющих стежков см. в разделе "Выполнение обратных стежков/ закрепляющих стежков" в руководстве пользователя.

![](_page_16_Picture_13.jpeg)

## f**Закончив шитье, обрежьте нить.**

• Подробнее см. "Начало шитья" в руководстве пользователя.

![](_page_16_Figure_16.jpeg)

#### <span id="page-16-3"></span><span id="page-16-2"></span><span id="page-16-1"></span>■ **Изменение положения иглы**

<span id="page-16-4"></span>С помощью прямой строчки и тройной эластичной строчки можно регулировать положение иглы. При нажатии "+" на кнопках настройки ширины строчки игла перемещается вправо; при нажатии "-" на кнопках настройки ширины строчки игла перемещается влево.

![](_page_16_Figure_19.jpeg)

- 1 Кнопки настройки ширины строчки
- 2 Левое положение иглы
- 3 Правое положение иглы

### <span id="page-17-0"></span>**Краеобметочные строчки**

Вдоль обрезанного края материала выполняются краеобметочные строчки для предотвращения осыпания края материала.

<span id="page-17-1"></span>■ **Использование лапки для краеобметочных работ "G"**

![](_page_17_Picture_4.jpeg)

a**Установите лапку для краеобметочных работ "G".**

![](_page_17_Picture_6.jpeg)

b**Выберите строчку.**

![](_page_17_Picture_8.jpeg)

В зависимости от модели строчки могут отличаться. Проверьте доступные строчки на корпусе машины, а затем введите номер строчки.

## **ОСТОРОЖНО**

- **• Если установлена лапка для краеобметочных работ "G", необходимо выбрать строчку, с которой можно использовать эту лапку. Если выбрана неподходящая строчка, игла может ударить по прижимной лапке и погнуться или повредить прижимную лапку.**
- c**Расположите материал так, чтобы его край прилегал к направляющей прижимной лапки, и опустите рычаг прижимной лапки.**

![](_page_17_Picture_13.jpeg)

1 Направляющая прижимной лапки

<span id="page-17-2"></span>d**Поверните маховик на себя (против часовой стрелки). Убедитесь в том, что игла не касается прижимной лапки.**

![](_page_17_Figure_16.jpeg)

1 Игла не должна касаться центрального стержня прижимной лапки.

e**Прошейте край материала, выравнивая край материала по направляющей прижимной лапки.**

![](_page_17_Picture_19.jpeg)

(1) Точка опускания иглы

## **ОСТОРОЖНО**

- **• После того как шитье закончено, материал следует вытягивать назад. Если вытягивать материал вбок или вперед, можно повредить стержень прижимной лапки.**
- **• Если нить запуталась на прижимной лапке, уберите запутавшуюся нить, поднимите рычаг прижимной лапки и снимите прижимную лапку. Если поднять прижимную лапку вместе с запутавшейся нитью, можно повредить прижимную лапку.**
- f**Когда вы закончите шитье, поднимите прижимную лапку и иглу. Затем уберите материал из-под иглы, потянув его по направлению к задней части машины.**

<span id="page-18-0"></span>■ **Использование лапки для строчки зигзаг "J"**

![](_page_18_Picture_2.jpeg)

a**Установите лапку для строчки зигзаг "J".**

b**Выберите строчку.**

$$
\xi\lesssim F\in\mathbb{R}
$$

\* В зависимости от модели строчки могут отличаться. Проверьте доступные строчки на корпусе машины, а затем введите номер строчки.

```
cШейте вдоль края материала так, 
   чтобы игла опускалась чуть правее от
   этого края.
```
![](_page_18_Picture_8.jpeg)

1 Точка опускания иглы

#### <span id="page-19-0"></span>**Потайные подшивочные строчки**

Потайная подшивочная строчка используется для подшивания низа юбок и брюк.

#### **Напоминание**

• Когда размер цилиндрических частей слишком мал для надевания на рукавную платформу или длина слишком мала, ткань не будет подаваться, и желаемого результата добиться не удастся.

a**Выверните юбку или брюки наизнанку.**

![](_page_19_Picture_7.jpeg)

- (1) Изнаночная сторона материала
- 2 Лицевая сторона материала
- 3 Нижний край материала

b**Подверните нижний край изделия на необходимую ширину припуска и проутюжьте.**

![](_page_19_Figure_12.jpeg)

<Плотный материал>

<Материал нормальной толщины>

<Вид в разрезе>

- (1) Изнаночная сторона материала
- 2 Лицевая сторона материала
- 3 Нижний край материала
- 4 Желаемая длина подгибки

<span id="page-19-1"></span>c**Мелком отметьте расстояние около 5 мм от края материала и заметайте подгиб.**

![](_page_19_Figure_21.jpeg)

<Плотный материал>

<Материал нормальной толщины>

<Вид в разрезе>

- 1 Изнаночная сторона материала
- 2 Лицевая сторона материала
- 3 Нижний край материала
- 4 Желаемая длина подгибки
- 5 5 мм
- **6** Сметка

d**Подверните материал внутрь вдоль сметки.**

![](_page_19_Figure_32.jpeg)

<Плотный материал>

<Материал нормальной толщины>

<Вид в разрезе>

- 1 Изнаночная сторона материала
- 2 Лицевая сторона материала
- 3 Нижний край материала
- 4 Желаемая длина подгибки
- 5 5 мм
- **6** Сметка
- (7) Точка сметки

![](_page_20_Picture_1.jpeg)

#### e**Отверните край материала <sup>и</sup> расположите его изнаночной стороной вверх.**

![](_page_20_Picture_3.jpeg)

<Плотный материал>

<Материал нормальной толщины>

<Вид в разрезе>

- 1 Изнаночная сторона материала
- 2 Лицевая сторона материала
- 3 Край материала
- 4 Желаемая длина подгибки
- **5 Точка сметки**
- **6** Сметка

f**Установите лапку <sup>с</sup> направляющей для потайного шва "R".**

![](_page_20_Picture_14.jpeg)

g**Выберите строчку.**

![](_page_20_Picture_16.jpeg)

В зависимости от модели строчки могут отличаться. Проверьте доступные строчки на корпусе машины, а затем введите номер строчки.

h**Чтобы начать шитье <sup>с</sup> использованием рукавной платформы, снимите плоскую платформу.**

i**Наденьте деталь на рукавную платформу, проверьте, что ткань подается правильно, и начните шитье.**

![](_page_20_Picture_20.jpeg)

(1) Рукавная платформа

j**Расположите материал так, чтобы складка по линии отгиба прилегала к направляющей прижимной лапки, и опустите рычаг прижимной лапки.**

![](_page_20_Figure_23.jpeg)

- (1) Изнаночная сторона материала
- 2 Складка по линии отгиба
- 3 Направляющая прижимной лапки
- k**Отрегулируйте ширину строчки так, чтобы строчка немного захватывала складку.**

Подробнее о ширине строчки см. в руководстве пользователя.

![](_page_20_Picture_29.jpeg)

(1) Точка опускания иглы

При изменении точки опускания иглы поднимите иглу, а затем измените ширину строчки.

\* Для точной регулировки точки опускания иглы скорректируйте настройку ширины строчки. (Настройка ширины строчки не указывается ни в миллиметрах, ни в дюймах).

![](_page_21_Figure_2.jpeg)

- (1) Плотный материал
- 2 Материал нормальной толщины

#### **Напоминание**

• Строчка для потайного шва не будет прошиваться, если при опускании иглы в левом положении она не захватывает подгиб. Если игла будет захватывать слишком большую часть подгиба, ткань нельзя будет отогнуть и шов, видимый на лицевой стороне ткани, будет очень большим и будет иметь непривлекательный внешний вид.

l**При шитье складка должна прилегать к направляющей прижимной лапки.**

m**Когда вы закончите шитье, поднимите прижимную лапку и иглу. Затем уберите материал из-под иглы, потянув его по направлению к задней части машины.**

#### **Примечание**

• После окончания шитья материал нужно вытягивать по направлению к задней части машины. Если вытягивать материал вбок или вперед, можно повредить прижимную лапку.

n**Удалите наметочную строчку <sup>и</sup> выверните материал на лицевую сторону.**

![](_page_21_Figure_12.jpeg)

- (1) Изнаночная сторона материала
- 2 Лицевая сторона материала

### <span id="page-22-1"></span><span id="page-22-0"></span>**Обметывание петель**

Максимальная длина петли составляет около 28 мм (диаметр пуговицы + толщина пуговицы).

Петли обметываются от передней стороны прижимной лапки назад, как показано ниже.

![](_page_22_Figure_4.jpeg)

- 1 Закрепляющие стежки
- \* В зависимости от модели строчки могут отличаться. Проверьте доступные строчки на корпусе машины, а затем введите номер строчки.

Ниже приведены наименования деталей лапки для обметывания петель "A".

![](_page_22_Figure_8.jpeg)

- пуговицы
- 2 Шкала прижимной лапки
- 3 Стержень прижимной лапки
- 4 Метки на лапке
- 5 5 5 мм

### **Примечание**

• Перед обметыванием петель проверьте длину стежка и ширину строчки, выполнив пробное обметывание петли на отрезке материала, используемого для проекта.

a**Мелком отметьте на материале положение и длину петли.**

![](_page_22_Figure_17.jpeg)

- 1 Разметка на материале
- 2 Обметывание петли
- b**На лапке для обметывания петель "A" вытяните направляющую пластину пуговицы и вставьте в нее пуговицу, которая будет продеваться через петлю.**

![](_page_22_Picture_21.jpeg)

**\* Если пуговица не помещается в направляющую пластину**

Сложите диаметр и толщину пуговицы, затем установите направляющую пластину пуговицы соответственно полученному значению. (Цена деления 1 Направляющая пластина пластина пластина пригодить на полученному значению. (Цена)

![](_page_22_Figure_24.jpeg)

- 1 Шкала прижимной лапки
- 2 Длина петли
	- (диаметр +толщина пуговицы)
- 3 5 мм

Пример: Для пуговицы диаметром 15 мм и толщиной 10 мм направляющую пластину пуговицы нужно установить по шкале на 25 мм.

$$
\bigodot_{\text{max}} 10 \quad \text{max} \quad \text{sum} \quad \text{sum} \quad \text{max} \quad \text{max} \quad \text{
$$

→Теперь размер петли настроен.

#### c**Установите лапку для обметывания петель "A".**

Прежде чем устанавливать лапку для обметывания петель "A", пропустите верхнюю нить через отверстие в прижимной лапке.

d**Выберите строчку.**

## QD§NOQQU

В зависимости от модели строчки могут отличаться. Проверьте доступные строчки на корпусе машины, а затем введите номер строчки.

e**Расположите ткань так, чтобы передний край разметки петли совпадал с красными метками по бокам лапки. Затем опустите рычаг прижимной лапки.**

![](_page_23_Picture_10.jpeg)

- 1 Разметка на материале (спереди)
- 2 Красные метки на лапке для обметывания петель
- 3 Верхняя нить

#### **Примечание**

• Опуская прижимную лапку, не нажимайте на ее переднюю часть, иначе закрепка будет неправильного размера.

![](_page_23_Picture_16.jpeg)

f**Как можно ниже опустите рычажок для выметывания петли.**

![](_page_23_Picture_18.jpeg)

1 Рычажок для вымeтывания петли

Рычажок для вымeтывания петли устанавливается за скобкой на лапке для обметывания петель.

![](_page_23_Picture_21.jpeg)

(1) Рычажок для выметывания петли (2) Скобка

![](_page_23_Picture_23.jpeg)

g**Придерживая конец верхней нити левой рукой, начните шитье.**

![](_page_23_Picture_25.jpeg)

→После окончания шитья машина автоматически прошивает закрепляющие стежки, а затем останавливается.

h**Поднимите иглу <sup>и</sup> прижимную лапку, после чего уберите материал и обрежьте нити.**

![](_page_23_Picture_29.jpeg)

i**Поднимите рычажок для выметывания петли в исходное положение.**

j**Вставьте булавку вдоль внутренней стороны одной из закрепок петли, чтобы предотвратить прорезание стежков.**

![](_page_23_Figure_32.jpeg)

#### k**<sup>С</sup> помощью вспарывателя для петель прорежьте отверстие петли до булавки.**

![](_page_24_Picture_2.jpeg)

1 Вспарыватель для петель

Для обметывания петель с глазком проделайте прошивкой отверстие в закругленном конце петли, затем прорежьте петлю вспарывателем.

![](_page_24_Picture_5.jpeg)

(1) Прошивка

• Перед тем как выполнять прошивку, подложите под материал толстую бумагу или другой защитный материал.

## **ОСТОРОЖНО**

- **• Прорезая петлю вспарывателем, следите, чтобы рука или палец не находились на траектории разреза, так как вспарыватель может соскользнуть и стать причиной травмы.**
- **• Используйте вспарыватель для петель только по прямому назначению.**

<span id="page-25-0"></span>■ **Обметывание петель на эластичных материалах**

Доступно для моделей, поддерживающих следующие строчки.

![](_page_25_Picture_3.jpeg)

При обметывании петель на эластичных тканях используйте каркасную нить.

a**Зацепите каркасную нить за выступ на лапке для обметывания петель "A", как показано на рисунке.**

![](_page_25_Picture_6.jpeg)

![](_page_25_Picture_7.jpeg)

b**Когда нить войдет <sup>в</sup> пазы, некрепко свяжите ее концы.**

![](_page_25_Picture_9.jpeg)

c**Установите лапку для обметывания петель "A".**

![](_page_25_Picture_11.jpeg)

- 
- В зависимости от модели строчки могут отличаться. Проверьте доступные строчки на корпусе машины, а затем введите номер строчки.
- e**Выберите для ширины строчки значение, равное толщине каркасной нити.**
- f**Опустите рычаг прижимной лапки <sup>и</sup> рычажок для выметывания петли и приступайте к шитью.**

g**Закончив обметывание петли, осторожно подтяните каркасную нить, чтобы убрать провисание.**

![](_page_25_Figure_17.jpeg)

h**Иглой для ручного шитья вытяните концы каркасной нити на изнаночную сторону материала и свяжите их.**

## <span id="page-26-1"></span><span id="page-26-0"></span>**Пришивание пуговиц (для моделей, укомплектованных лапкой для пришивания пуговиц "M")**

На данной машине можно пришивать пуговицы. Можно пришивать пуговицы с двумя или четырьмя отверстиями.

> a**Измерьте расстояние между отверстиями в пришиваемой пуговице.**

![](_page_26_Picture_4.jpeg)

b**Поднимите рычаг прижимной лапки <sup>и</sup> установите переключатель положения гребенок транспортера (на задней стороне основания машины) в положение (влево, если смотреть с задней стороны машины).**

![](_page_26_Figure_6.jpeg)

 $\rightarrow$ Гребенки транспортера опущены.

![](_page_26_Picture_8.jpeg)

c**Установите лапку для пришивания пуговиц "M".**

![](_page_26_Figure_10.jpeg)

 $\begin{array}{c} 0 \\ 0 \\ 0 \end{array}$ 

d**Выберите зигзагообразную строчку.**

- Проверьте номер строчки на корпусе машины, и задайте на машине эту строчку.
- e**Настройте ширину строчки так, чтобы она была равна расстоянию между отверстиями в пуговице.**

f**Приложите пуговицу на то место, на которое ее нужно пришить, и опустите рычаг прижимной лапки.** 

![](_page_26_Picture_17.jpeg)

• Если в пуговице четыре отверстия, сначала прошейте два ближних отверстия. Затем сдвиньте пуговицу так, чтобы игла входила в два дальних отверстия, и прошейте их таким же образом.

![](_page_26_Picture_19.jpeg)

g**Поверните маховик машины на себя (против часовой стрелки) и убедитесь, что игла правильно входит в два отверстия в пуговице.**

Если кажется, что игла ударит по пуговице, измерьте расстояние между отверстиями еще раз. Настройте ширину строчки в соответствии с расстоянием между отверстиями в пуговице.

![](_page_26_Picture_22.jpeg)

## **ОСТОРОЖНО**

**• Перед тем как пришивать пуговицу, убедитесь, что игла не касается пуговицы; в противном случае игла может погнуться или сломаться.**

#### h**Сделайте около 10 стежков на малой скорости.**

(Для моделей, оснащенных регулятором скорости шитья на машине) Сдвиньте регулятор скорости шитья влево, чтобы снизилась скорость.

![](_page_27_Picture_3.jpeg)

#### i**Ножницами обрежьте верхнюю <sup>и</sup> нижнюю нити в начале строчки.**

В конце строчки вытяните верхнюю нить на изнаночную сторону материала и свяжите ее с нижней нитью.

![](_page_27_Picture_6.jpeg)

j**Когда пришивание пуговицы будет закончено, установите переключатель положения гребенок транспортера в положение (вправо, если смотреть с задней стороны машины) и поверните маховик, чтобы поднять гребенки транспортера.**

#### **Напоминание**

• Когда вы снова начнете шитье, гребенки транспортера поднимутся.

## <span id="page-28-0"></span>**Втачивание застежки "молния"**

#### <span id="page-28-1"></span>■ **Вшивание центральной молнии**

Строчка выполняется на обоих полотнах материала, расположенных встык друг к другу.

![](_page_28_Picture_4.jpeg)

- 1 Лицевая сторона материала
- **2 Строчка**
- 3 Конец раскрытия молнии

a**Установите лапку для строчки зигзаг "J".**

#### b**Прошейте прямой строчкой до раскрытия молнии.**

Полотна материала должны быть сложены лицевой стороной друг к другу. Прострочите до конца раскрытия молнии и закрепите конец строчки обратными стежками.

![](_page_28_Figure_11.jpeg)

- (1) Обратные стежки
- 2 Конец раскрытия молнии

![](_page_28_Picture_14.jpeg)

c**Сметайте материал от раскрытия молнии до края материала.**

![](_page_28_Figure_16.jpeg)

- (1) Сметочная строчка
- 2 Изнаночная сторона материала

<span id="page-28-2"></span>d**Разутюжьте припуск на шов <sup>с</sup> изнаночной стороны материала.**

![](_page_28_Picture_20.jpeg)

1 Изнаночная сторона материала

![](_page_28_Picture_22.jpeg)

e**Расположите молнию по центру шва <sup>и</sup> приметайте ее с припуском на шов.**

![](_page_28_Figure_24.jpeg)

- 1 Изнаночная сторона материала
- 2 Наметочная строчка
- 3 Молния

f**Удалите примерно 5 см сметочной строчки.**

![](_page_28_Figure_29.jpeg)

- (1) Изнаночная сторона материала
- 2 Наметывание молнии
- 3 Наружная сметочная строчка
- (4) 5 см

g**Установите держатель прижимной лапки на правый стержень лапки для вшивания "молнии" "I".**

![](_page_29_Figure_2.jpeg)

- 1 Стержень на правой стороне лапки
- 2 Точка опускания иглы

h**Выберите прямую строчку (положение иглы посередине (по центру)).**

\* Проверьте номер строчки на корпусе машины, и задайте на машине эту строчку.

## **ОСТОРОЖНО**

**• Если используется лапка для вшивания "молнии" "I", выберите прямую строчку (положение иглы посередине (по центру)) и медленно поверните маховик машины на себя (против часовой стрелки), чтобы убедиться, что игла не касается прижимной лапки. Если выбрать другую строчку, игла может ударить по лапке и погнуться или сломаться.** i**Прострочите вокруг молнии <sup>с</sup> лицевой стороны.**

![](_page_29_Figure_10.jpeg)

![](_page_29_Picture_11.jpeg)

- (1) Строчка
- 2 Лицевая сторона материала
- 3 Наметочная строчка
- (4) Конец раскрытия молнии

## **ОСТОРОЖНО**

**• Во время шитья следите, чтобы игла не касалась молнии, так как иначе игла может погнуться или сломаться.**

#### **Напоминание**

• Если прижимная лапка касается замка молнии, оставьте иглу опущенной в материал и поднимите прижимную лапку. Передвиньте замок молнии, чтобы он не касался прижимной лапки, опустите прижимную лапку и продолжайте шитье.

j**Удалите наметочную строчку.**

#### <span id="page-30-0"></span>**Аппликация, пэчворк и стежка**

#### <span id="page-30-1"></span>■ **Строчка для пришивания аппликации**

a**Приметайте или приклейте деталь аппликации к материалу основы.**

- **Примечание**
- Если аппликация прикрепляется к материалу клеем, не наносите клей на области, которые будут прошиваться на машине. Если клей пристанет к игле или шпульному колпачку, это может привести к повреждению машины.

b**Установите лапку для строчки зигзаг "J".**

#### c**Выберите строчку.**

- $\begin{matrix} 1 & 1 \\ 2 & 3 \\ 3 & 4 \end{matrix}$
- В зависимости от модели строчки могут отличаться. Проверьте доступные строчки на корпусе машины, а затем введите номер строчки.

Если ни одна из вышеперечисленных

## строчек недоступна, выберите

в начале и в конце строчки вытяните верхнюю нить на изнаночную сторону материала и завяжите узелок с нижней нитью.

Не используйте режим шитья в обратном направлении и автоматическое выполнение обратных/ закрепляющих стежков.

<span id="page-30-2"></span>d**Поверните маховик на себя (против часовой стрелки) и начните шить по краю аппликации, следя за тем, чтобы игла входила в материал рядом с аппликацией.**

![](_page_30_Picture_15.jpeg)

При проходе угла остановите машину так, чтобы игла была опущена в материал немного за краем аппликации, поднимите рычаг прижимной лапки и поверните материал, чтобы изменить направление шитья.

#### <span id="page-31-0"></span>■ **Пэчворк (лоскутное шитье)**

<span id="page-31-1"></span>![](_page_31_Picture_2.jpeg)

b**Установите лапку для строчки зигзаг "J".**

c**Выберите строчку.**

- Ниже показаны примеры строчек. Выберите нужную строчку.
	- $\xi \geq \beta \xi$
	- \* В зависимости от модели строчки могут отличаться. Проверьте доступные строчки на корпусе машины, а затем введите номер строчки.

d**Проложите строчку таким образом, чтобы она захватывала обе детали.**

При необходимости скрепите булавками.

![](_page_31_Picture_11.jpeg)

## **ОСТОРОЖНО**

**• Не выполняйте строчку поверх булавок.**

### <span id="page-32-0"></span>■ **Сшивание двух деталей**

Сшивание двух деталей называется стачиванием. Детали следует кроить с припуском на шов 6,5 мм.

Прошейте прямую стачную строчку на расстоянии 6,5 мм от правого или от левого края прижимной лапки.

a**Сметайте или скрепите булавками стачиваемые детали вдоль припуска на шов.**

**"J".**

b**Установите лапку для строчки зигзаг**

c**Выберите строчку.**

\* Проверьте номер строчки на корпусе машины, и задайте на машине эту строчку.

d**Шейте так, чтобы край материала совпадал с краем прижимной лапки.**

#### **Для припуска на шов справа**

Выровняйте край ткани по правой стороне прижимной лапки, установите ширину строчки 5,5 мм и шейте, используя строчку  $\mathop{=}$  $\big|_{\mathsf{p}}.$ 

![](_page_32_Figure_12.jpeg)

 $(1)$  6,5 мм

#### <span id="page-32-1"></span>**Для припуска на шов слева**

Совместите левый край прижимной лапки с краем ткани, установите ширину строчки

1,5 мм и шейте, используя строчку

![](_page_32_Picture_17.jpeg)

 $(1)$  6,5 мм

#### **Напоминание**

• Чтобы изменить ширину припуска на шов (положение иглы), настройте ширину строчки. Для получения более подробной информации смотрите раздел "Настройка длины стежка и ширины строчки" в руководстве пользователя, а также "[Шитье](#page-6-2) с [одинаковым](#page-6-2) припуском на шов", с. 7.

### <span id="page-33-1"></span><span id="page-33-0"></span>■ **Стежка**

Отстрачивание сложенных друг с другом слоев материала, между которыми проложен наполнитель для стежки (сэндвич). Стежку можно легко выполнять с помощью шагающей лапки\* и направляющей\*.

- <span id="page-33-2"></span>\* Эти лапки приобретаются отдельно. Обратитесь к официальному дилеру Brother .
	- **Примечание**
	- Если используется шагающая лапка, заправьте нить вручную или присоедините шагающую лапку только после того, как нить будет заправлена с помощью нитевдевателя.
	- При стежке используйте иглу размером 90/14 для бытовых швейных машин.
	- С помощью шагающей лапки можно выполнять только прямые строчки или строчки "зигзаг". Не используйте шагающую лапку для выполнения обратных стежков.
	- При шитье с шагающей лапкой шейте на средней или малой скорости.
	- Если вы используете шагающую лапку, предварительно выполните пробное шитье на небольшом отрезке такого же материала.

#### a**Сметайте детали, которые необходимо стегать.**

- b**Снимите прижимную лапку <sup>и</sup> держатель прижимной лапки.**
- Для получения дополнительной информации см. раздел "Замена прижимной лапки" в руководстве пользователя.

c**Наденьте на винт иглодержателя соединительную вилку шагающей лапки.**

![](_page_33_Picture_14.jpeg)

- (1) Соединительная вилка
- 2 Винт иглодержателя

d**Опустите рычаг прижимной лапки <sup>и</sup> отверткой затяните винт держателя прижимной лапки.**

![](_page_33_Picture_19.jpeg)

- **• Надежно затягивайте винт крепления отверткой, так как иначе игла может задеть прижимную лапку и погнуться или сломаться.**
- **• Прежде чем начать шить, медленно поверните маховик на себя (против часовой стрелки) и убедитесь в том, что игла не касается прижимной лапки. Если игла ударит по лапке, она может погнуться или сломаться.**

### e**Выберите строчку.**

- 
- В зависимости от модели строчки могут отличаться. Проверьте доступные строчки на корпусе машины, а затем введите номер строчки.
- Если ни одна из вышеперечисленных

строчек недоступна, выберите в начале и в конце строчки вытяните

- верхнюю нить на изнаночную сторону материала и завяжите узелок с нижней нитью.
- Не используйте режим шитья в обратном направлении и автоматическое выполнение обратных/ закрепляющих стежков.

f**Во время шитья равномерно направляйте материал руками с обеих сторон от прижимной лапки.**

![](_page_33_Figure_30.jpeg)

#### **Использование направляющей (приобретается отдельно)**

Чтобы стегальные строчки были параллельны, используйте направляющую.

a**Вставьте стержень направляющей <sup>в</sup> отверстие в задней части шагающей лапки или держателя прижимной лапки.**

 **Шагающая лапка**

<span id="page-34-0"></span> **Держатель прижимной лапки**

![](_page_34_Picture_6.jpeg)

**• Отрегулируйте положение стержня направляющей так, чтобы направляющая совпадала с уже прошитым швом.**

![](_page_34_Picture_8.jpeg)

#### <span id="page-35-2"></span><span id="page-35-1"></span><span id="page-35-0"></span>■ **Стежка со свободной подачей материала**

Рекомендуется установить педаль для шитья с постоянной скоростью.

(Для моделей, оснащенных регулятором скорости шитья на машине)

Вы можете установить скорость шитья с помощью регулятора скорости шитья на машине.

## **ОСТОРОЖНО**

**• При стежке со свободной подачей материала следите за тем, чтобы скорость подачи материала соответствовала скорости шитья. Если скорость перемещения материала больше скорости шитья, игла может сломаться или может произойти другая поломка.**

Лапка для квилтинга\* используется для стежки со свободной подачей материала при помощи зигзагообразной строчки или декоративных строчек, а также для стежки со свободной подачей материала прямыми строчками на ткани неравномерной плотности.

- \* Эта лапка приобретается отдельно. Обратитесь к официальному дилеру Brother.
- **Лапка для квилтинга**

![](_page_35_Picture_10.jpeg)

a**Установите переключатель положения гребенок транспортера (на задней стороне основания машины) в положение (влево, если смотреть с задней стороны машины).**

![](_page_35_Picture_12.jpeg)

 $\rightarrow$ Гребенки транспортера опущены.

b**Выберите строчку.**

- $\dot{\xi}$
- В зависимости от модели строчки могут отличаться. Проверьте доступные строчки на корпусе машины, а затем введите номер строчки.
- Если ни одна из вышеперечисленных

строчек недоступна, выберите "

в начале и в конце строчки вытяните верхнюю нить на изнаночную сторону материала и завяжите узелок с нижней нитью.

Не используйте режим шитья в обратном направлении и автоматическое выполнение обратных/ закрепляющих стежков.

#### c**Снимите прижимную лапку <sup>и</sup> держатель прижимной лапки.**

- При снятии держателя прижимной лапки, выключите машину. Для получения дополнительной информации см. руководство пользователя.
- d**Установите лапку для квилтинга так, чтобы ее стержень находился над винтом иглодержателя, а нижний левый конец лапки для квилтинга совпадал со стержнем.**

![](_page_35_Figure_24.jpeg)

- (1) Стержень
- 2 Винт иглодержателя
- 3 Стержень прижимной лапки

#### **Примечание**

• Убедитесь, что лапка для квилтинга не наклонена.

e**Удерживая лапку для квилтинга правой рукой, левой рукой затяните отверткой винт держателя прижимной лапки.**

![](_page_36_Picture_2.jpeg)

1 Винт держателя прижимной лапки

## **ОСТОРОЖНО**

- **• Для надежной затяжки винтов используйте отвертку, прилагаемую к машине. В противном случае игла может коснуться лапки для квилтинга и погнуться или сломаться.**
- f**Удерживая руками материал натянутым, перемещайте его с постоянной скоростью, чтобы проложить строчку с равномерными стежками длиной около 2,0–2,5 мм.**

![](_page_36_Picture_7.jpeg)

- **1** Строчка
- g**Когда шитье будет закончено, сдвиньте переключатель положения гребенок транспортера в положение (вправо, если смотреть с задней стороны машины) и поверните маховик, чтобы поднять гребенки транспортера.**

## <span id="page-37-0"></span>**Другие швейные операции**

#### <span id="page-37-1"></span>■ **Пришивание эластичной тесьмы**

При пришивании эластичной тесьмы к манжете или талии швейного изделия окончательный размер будет определяться длиной растянутой тесьмы. Поэтому необходимо точно определить длину тесьмы.

#### a**Приколите тесьму булавками <sup>к</sup> изнаночной стороне материала.**

Приколите тесьму к материалу в нескольких местах, чтобы равномерно расположить ее на материале.

![](_page_37_Picture_6.jpeg)

b**Установите лапку для строчки зигзаг "J".**

- c**Выберите строчку.**
	- **SSS** 
		-
		- Проверьте номер строчки на корпусе машины, и задайте на машине эту строчку.

<span id="page-37-2"></span>d**Пришейте тесьму <sup>к</sup> материалу, растягивая ее настолько, чтобы длина тесьмы была равна длине материала.**

Натягивая материал за прижимной лапкой левой рукой, правой рукой оттягивайте его у ближайшей к лапке булавки.

![](_page_37_Picture_15.jpeg)

![](_page_37_Figure_16.jpeg)

## **ОСТОРОЖНО**

**• Во время шитья следите, чтобы игла не касалась булавок, так как иначе игла может погнуться или сломаться.**

## <span id="page-38-1"></span><span id="page-38-0"></span>■ **Закрепки**

Доступно для моделей, поддерживающих следующую строчку.

*<u><u><u> EXAMPLE</u>***</u>**</u>

Закрепки используются для закрепления мест, подверженных воздействию усилий (таких как углы карманов и проемы).

В качестве примера ниже описывается прошивание закрепок на углах кармана.

![](_page_38_Picture_6.jpeg)

### a**Определите длину закрепки.**

На лапке для обметывания петель "A" установите направляющую пластину пуговицы на длину закрепки. (Цена деления шкалы лапки составляет 5 мм.)

![](_page_38_Picture_9.jpeg)

- 
- 2 Длина закрепки
- 3 5 мм
- Максимальная длина закрепки составляет примерно 28 мм.

## b**Установите лапку для обметывания петель "A".**

Прежде чем устанавливать лапку для обметывания петель "A", пропустите верхнюю нить через отверстие в прижимной лапке.

c**Выберите строчку.**

Проверьте номер строчки на корпусе машины, и задайте на машине эту строчку.

d**Расположите материал так, чтобы проем кармана был направлен к вам, и опустите рычаг прижимной лапки, чтобы игла вошла в материал на расстоянии 2 мм перед проемом кармана.**

![](_page_38_Figure_20.jpeg)

#### $(1)$  2 MM

![](_page_38_Picture_22.jpeg)

e**Как можно ниже опустите рычажок для выметывания петли.**

![](_page_38_Picture_24.jpeg)

f**Придерживая конец верхней нити левой рукой, начните шитье.**

![](_page_38_Figure_26.jpeg)

g**После окончания шитья поднимите рычаг прижимной лапки, снимите материал с машины и обрежьте нити.**

![](_page_38_Picture_28.jpeg)

#### <span id="page-39-1"></span><span id="page-39-0"></span>■ **Строчка-мережка**

Доступно для моделей, поддерживающих следующие строчки.

![](_page_39_Picture_3.jpeg)

Строчка через открытый шов называется "строчкой-мережкой". Она применяется при изготовлении блузок и детской одежды. Такая строчка будет выглядеть более нарядной, если использовать более толстую нить.

![](_page_39_Picture_5.jpeg)

a**Подверните срезы двух деталей вдоль будущего шва и проутюжьте их.**

b**Приметайте обе части <sup>с</sup> зазором около<sup>4</sup> мм между ними на тонкую бумагу или на лист водорастворимого стабилизатора.**

Для более удобной работы начертите линию по центру полоски бумаги или водорастворимого стабилизатора.

![](_page_39_Figure_9.jpeg)

- 1 Тонкая бумага или водорастворимый стабилизатор
- 2 Наметочная строчка
- 3 4 мм

c**Установите лапку для строчки зигзаг "J".**

d**Выберите строчку.**

- 
- В зависимости от модели строчки могут отличаться. Проверьте доступные строчки на корпусе машины, а затем введите номер строчки.

![](_page_39_Picture_17.jpeg)

e**Установите ширину строчки 7,0 мм.**

f**Начните шитье <sup>и</sup> следите, чтобы центр прижимной лапки проходил по центру зазора между полотнами материала.**

![](_page_39_Figure_20.jpeg)

![](_page_39_Picture_21.jpeg)

g**Закончив шитье, удалите бумагу.**

### <span id="page-40-1"></span><span id="page-40-0"></span>■ **Фестонная строчка**

Доступно для моделей, поддерживающих следующую строчку.

han<sup>n</sup>han<sup>n</sup>

Это волнообразный повторяющийся рисунок строчки, похожий на гребешки. Он используется для отделки воротников блузок и краев изделий.

![](_page_40_Picture_5.jpeg)

a**Установите лапку для выстрачивания монограмм "N".**

b**Выберите строчку.**

- Nunt<sup>a</sup>hunt
- \* Проверьте номер строчки на корпусе машины, и задайте на машине эту строчку.

c**Шейте вдоль края материала <sup>с</sup> небольшим отступом.**

![](_page_40_Picture_12.jpeg)

![](_page_40_Picture_13.jpeg)

d**Обрежьте край материала вдоль строчки.**

![](_page_40_Picture_15.jpeg)

• Будьте осторожны – не прорежьте строчку.

### <span id="page-41-1"></span><span id="page-41-0"></span>■ **Украшение буфами**

Доступно для моделей, поддерживающих следующие строчки.

![](_page_41_Picture_3.jpeg)

Буфы – это декоративная отделка, создаваемая путем прошивания поверх сборок. Она используется для украшения переда блузок или манжет.

Украшение буфами придает материалу текстуру и эластичность.

![](_page_41_Picture_6.jpeg)

a**Установите лапку для строчки зигзаг "J".**

b**Выберите прямую строчку <sup>и</sup> установите длину стежка 4,0 мм, затем уменьшите натяжение нити.**

c**Прошейте несколько параллельных строчек с интервалом 1 см и подтяните нижние нити (нити шпульки), чтобы создать сборки.**

Расправьте сборки, прогладив их утюгом.

![](_page_41_Picture_11.jpeg)

![](_page_41_Picture_12.jpeg)

d**Выберите строчку.**

![](_page_41_Picture_14.jpeg)

В зависимости от модели строчки могут отличаться. Проверьте доступные строчки на корпусе машины, а затем введите номер строчки.

e**Прошейте между прямыми строчками и вытяните нити прямых строчек.**

![](_page_41_Picture_18.jpeg)

![](_page_41_Picture_19.jpeg)

### <span id="page-42-1"></span><span id="page-42-0"></span>■ **Строчка-ракушка**

Доступно для моделей, поддерживающих следующую строчку.

F

Сборки, похожие на ракушки, называются "ракушками". Они используются для украшения переда блузок или манжет из тонких материалов.

a**Проведите вдоль бейки несколько линий с одинаковым интервалом и подогните материал вдоль линий.**

![](_page_42_Picture_6.jpeg)

b**Установите лапку для строчки зигзаг "J".**

c**Выберите строчку <sup>и</sup> увеличьте натяжение нити.**

- mm
- \* Проверьте номер строчки на корпусе машины, и задайте на машине эту строчку.

d**Начните шитье, следя за тем, чтобы игла опускалась немного за краем материала.**

Обрабатывая по одному подгибу за раз, подгибайте материал вдоль линии и пристрачивайте его.

![](_page_42_Figure_14.jpeg)

1 Точка опускания иглы

e**Закончив шитье, удалите материал. Разверните материал и утюгом приутюжьте сборки на одну сторону.**

#### <span id="page-43-0"></span>■ **Декоративное стачивание**

Доступно для моделей, поддерживающих следующие строчки.

<span id="page-43-1"></span> $383$ 

Декоративными стачными строчками можно прошить вдоль шва по припускам стачанных деталей. Это может применяться в пэчворке (лоскутном шитье).

![](_page_43_Picture_5.jpeg)

a**Установите лапку для строчки зигзаг "J".**

b**Стачайте две детали лицевой стороной внутрь, затем раскройте припуски на шов.**

![](_page_43_Picture_8.jpeg)

c**Выберите строчку.**

- 383
- В зависимости от модели строчки могут отличаться. Проверьте доступные строчки на корпусе машины, а затем введите номер строчки.

d**Переверните материал лицевой стороной вверх и прошейте по шву, совмещая центр прижимной лапки со швом.**

![](_page_43_Picture_13.jpeg)

#### <span id="page-44-2"></span><span id="page-44-0"></span>■ **Кружевная строчка**

(для моделей, оснащенных лапкой для выстрачивания монограмм "N") При шитье иглой с крылышками отверстия, проделываемые иглой в ткани, увеличиваются, что создает декоративную строчку, похожую на кружево. Эта строчка используется для украшения подогнутых сгибов ткани и скатертей из тонких и средних материалов.

## a**Установите иглу <sup>с</sup> крылышками.**

![](_page_44_Picture_4.jpeg)

- Используйте иглу с крылышками № 130/705H 100/16.
- Для получения подробной информации по замене иглы см. руководство пользователя.
- Для заправки нити в иглу с крылышками нитевдеватель не используется, так как иначе возможно повреждение швейной машины. Проденьте нить через игольное ушко спереди назад.

#### b**Установите лапку для выстрачивания монограмм "N".**

![](_page_44_Picture_9.jpeg)

![](_page_44_Picture_10.jpeg)

В зависимости от модели строчки могут отличаться. Проверьте доступные строчки на корпусе машины, а затем введите номер строчки.

# **ОСТОРОЖНО**

- **• При использовании иглы с крылышками выбирайте ширину строчки 6,0 мм или менее, так как в противном случае игла может погнуться или сломаться.**
- **• После настройки ширины строчки медленно поверните маховик на себя (против часовой стрелки) и убедитесь, что игла не касается прижимной лапки. Если игла ударит по лапке, она может погнуться или сломаться.**

d**Приступайте <sup>к</sup> шитью.**

<span id="page-44-1"></span>![](_page_44_Picture_449.jpeg)

## <span id="page-45-0"></span>**КОРРЕКЦИЯ НАСТРОЕК**

(Доступно для моделей, поддерживающих от 25 строчек.)

Строчка может иногда иметь плохое качество, поскольку оно зависит от типа или толщины ткани, от используемого стабилизирующего материала, от скорости шитья и т. п. Если не удается получить требуемое качество, то надо выполнить пробные строчки при тех же условиях, что и на самом изделии, и отрегулировать строчку так, как это объяснено ниже. Если строчка получается неудачной даже после выполнения настроек с использованием схемы, описанной ниже, выполните настройку отдельно для каждой строчки.

#### **Напоминание**

• Настройку можно выполнить для  $\overset{\text{\tiny{VZ}}}{\bowtie}$ (строчка для стипплинга), декоративных строчек, атласных строчек и крестовидных строчек. Подробнее о встроенных строчках см. в "Таблице строчек" ( http://s.brother/cmkag/ ).

a**Выключите машину.** 

![](_page_45_Figure_7.jpeg)

![](_page_45_Picture_8.jpeg)

c**После включения машины отпустите кнопку** (1).

→Откроется экран настройки строчки.

```
dИзмените настройки строчки с
помощью кнопок настройки длины
стежка.
```
![](_page_45_Picture_12.jpeg)

(1) Кнопки настройки длины стежка

 Если строчка получилась с наложением стежков:

Нажмите на "+" кнопки настройки длины строчки несколько раз.

![](_page_45_Picture_16.jpeg)

 Если строчка получилась с просветом: Нажмите на "-" кнопки настройки длины строчки несколько раз.

![](_page_45_Picture_18.jpeg)

![](_page_45_Picture_19.jpeg)

### e**Снова прошейте строчку.**

Если качество строчки остается неудовлетворительным, выполняйте настройку до тех пор, пока не достигнете нужного результата.

#### **Примечание**

• Регулятор скорости шитья не может быть использован с этой строчкой.

## <span id="page-46-0"></span>**YKA3ATEJIb**

#### $\mathbf{A}$

![](_page_46_Picture_104.jpeg)

#### $\bf{B}$

![](_page_46_Picture_105.jpeg)

## Д

![](_page_46_Picture_106.jpeg)

## $\overline{\mathbf{3}}$

![](_page_46_Picture_107.jpeg)

## $\boldsymbol{\mathsf{N}}$

![](_page_46_Picture_108.jpeg)

## $\mathbf K$

![](_page_46_Picture_109.jpeg)

## $\overline{\mathbf{J}}$

![](_page_46_Picture_110.jpeg)

## M

![](_page_46_Picture_111.jpeg)

## $\overline{\mathbf{H}}$

![](_page_46_Picture_112.jpeg)

## $\mathbf{O}$

![](_page_46_Picture_113.jpeg)

## $\mathbf H$

![](_page_46_Picture_114.jpeg)

## $\mathbf C$

![](_page_46_Picture_115.jpeg)

## T

![](_page_46_Picture_116.jpeg)

#### $\mathbf{y}$

![](_page_46_Picture_117.jpeg)

#### $\boldsymbol{\Phi}$

![](_page_46_Picture_118.jpeg)

## $\mathbf{m}$

![](_page_46_Picture_119.jpeg)

### $\overline{\mathbf{C}}$

![](_page_46_Picture_120.jpeg)

См. раздел со справочной информацией (руководство по шитью, таблица строчек, обучающие видеоролики, ответы на часто задаваемые вопросы и т. п.) об имеющемся устройстве Brother на нашем веб-сайте **http://s.brother/cpkag/**.

Подробнее о видео см. на веб-странице **http://s.brother/cvkag/**.

![](_page_47_Picture_3.jpeg)

![](_page_47_Picture_4.jpeg)

Brother SupportCenter — это мобильное приложение, предоставляющее справочную информацию (обучающие видеоролики, ответы на часто задаваемые вопросы и т. п.) об имеющемся устройстве Brother. Загрузите приложение из Google Play™ или App Store.

![](_page_47_Picture_6.jpeg)

Google Play™ App Store

![](_page_47_Picture_8.jpeg)

#### **Товарные знаки**

App Store является знаком обслуживания компании Apple Inc. Android и Google Play являются товарными знаками компании Google, Inc. Эти товарные знаки используются с разрешения компании Google.